### **Warrant/ACH Register and Summary** Transaction Code:

ZHR\_RPTPY635

**Purpose** Use this procedure to display both detail and summary information for warrants and ACH. **Trigger** Perform this procedure to view the employee's warrant or ACH number and pay amount. **Prerequisites** Run after Payroll is exited. **End User Roles** In order to perform this transaction you must be assigned one of the following roles: Payroll processor, Payroll Analyst, Financial Reporting Processor

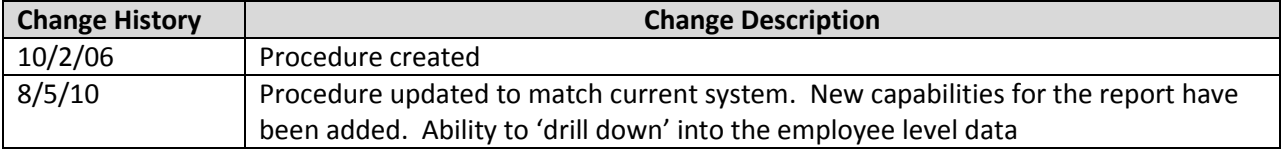

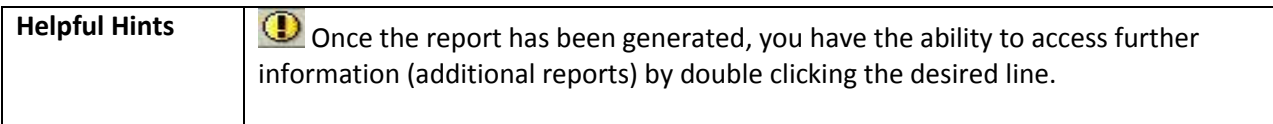

**Transaction Code** ZHR\_RPTPY635

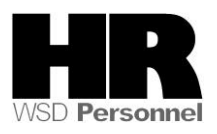

## **Procedure**

#### **Scenario:**

**Your supervisor has asked that you provide the number of employees within your Personnel Area who are paid by a warrant as well an ACH.** 

**After you have identified the number of employees paid by each method you will need to identify the names and personnel numbers of the employees who are paid by ACH.**

1. Start the transaction using the transaction code **ZHR\_RPTPY635**.

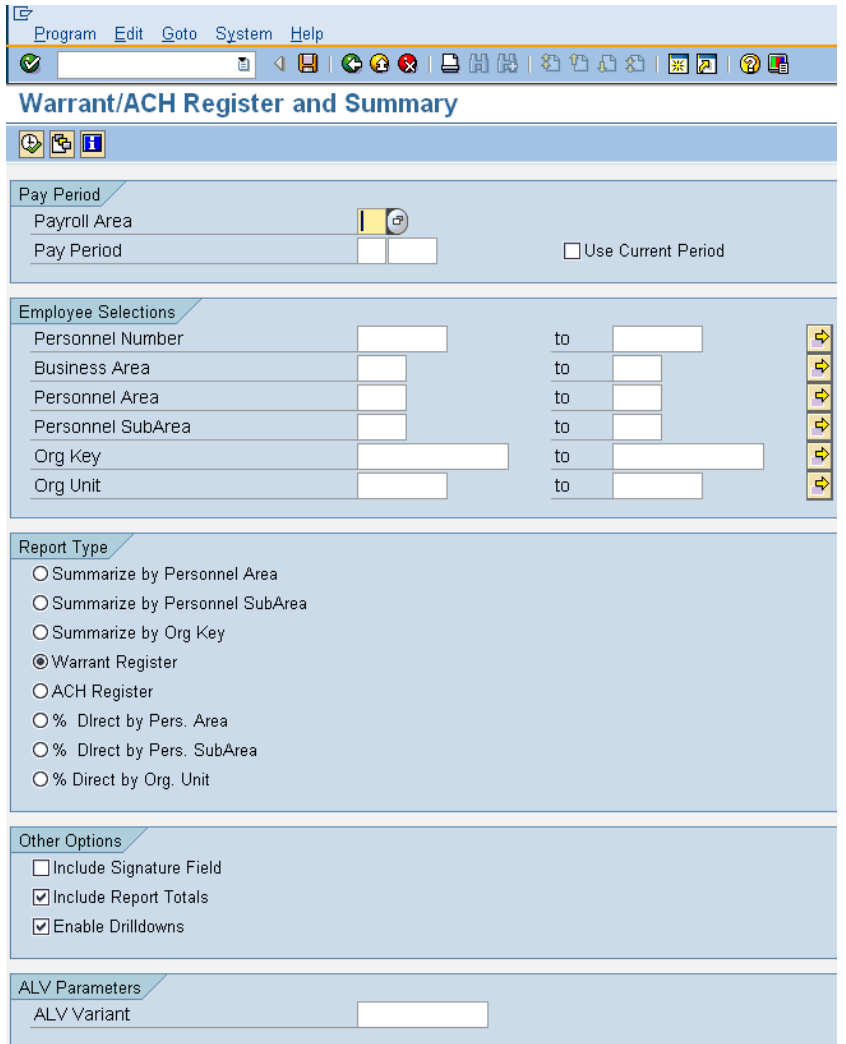

2. Under the  $\boxed{\mathsf{Pay Period}}$  section complete the following fields:

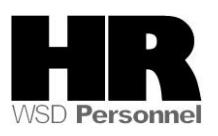

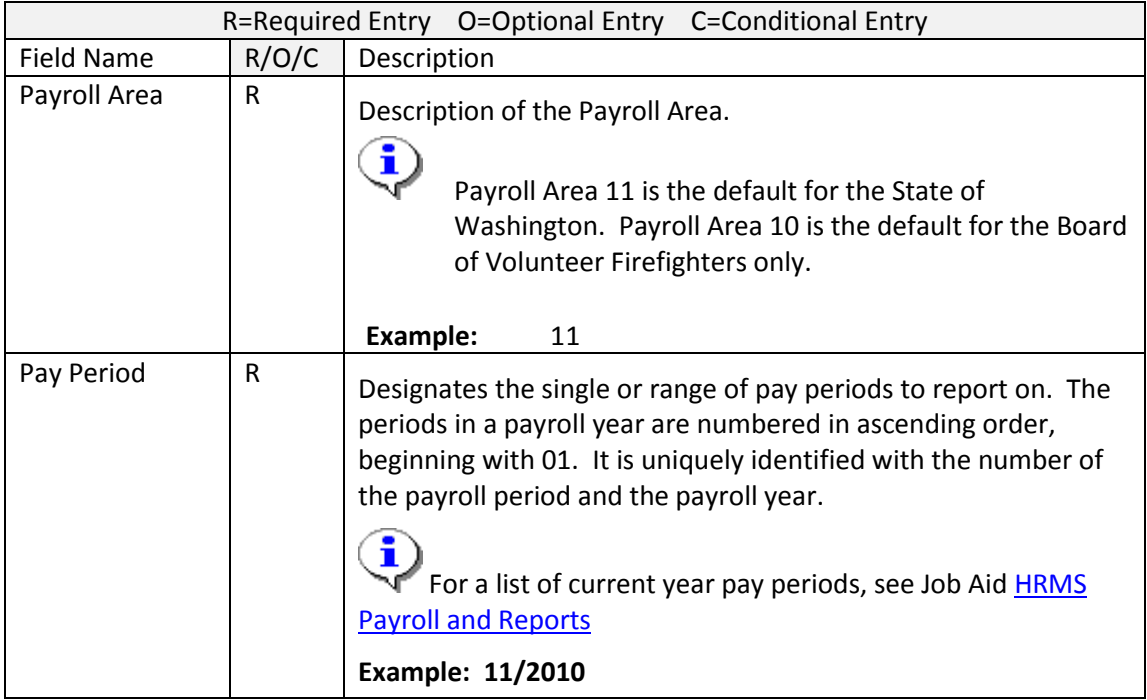

# 3. Under the Employee Selections section complete the following fields:

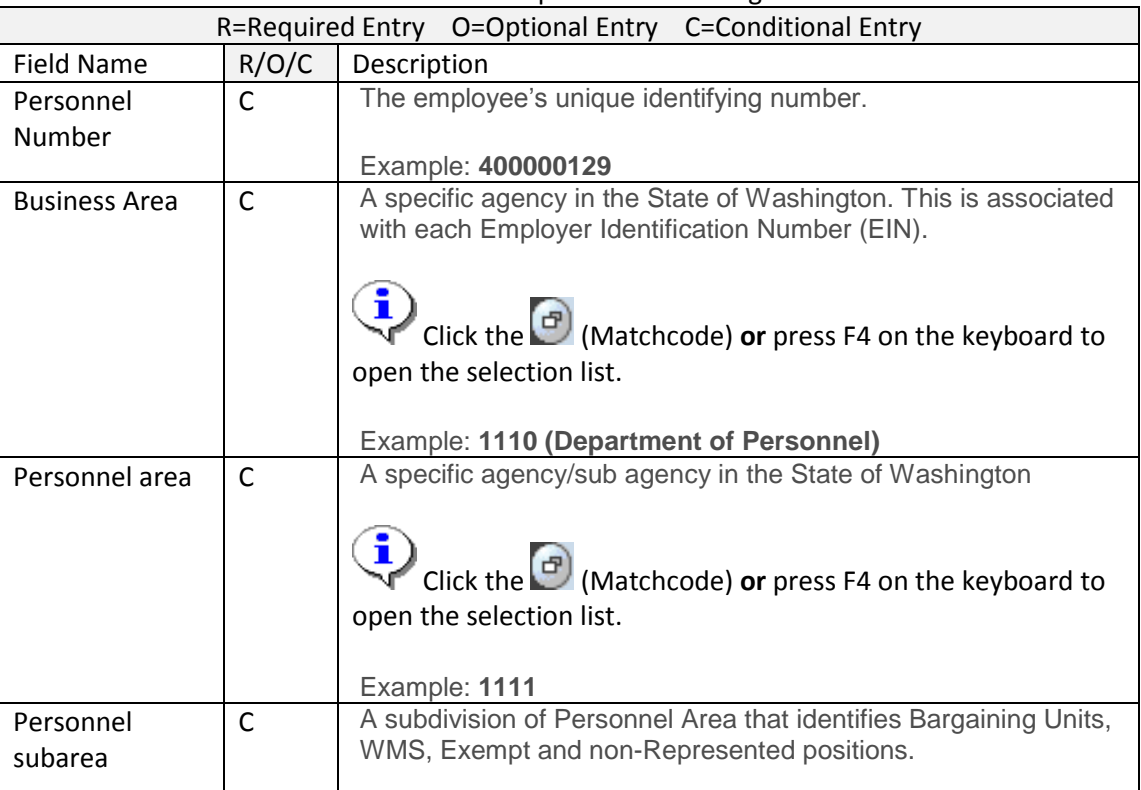

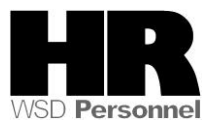

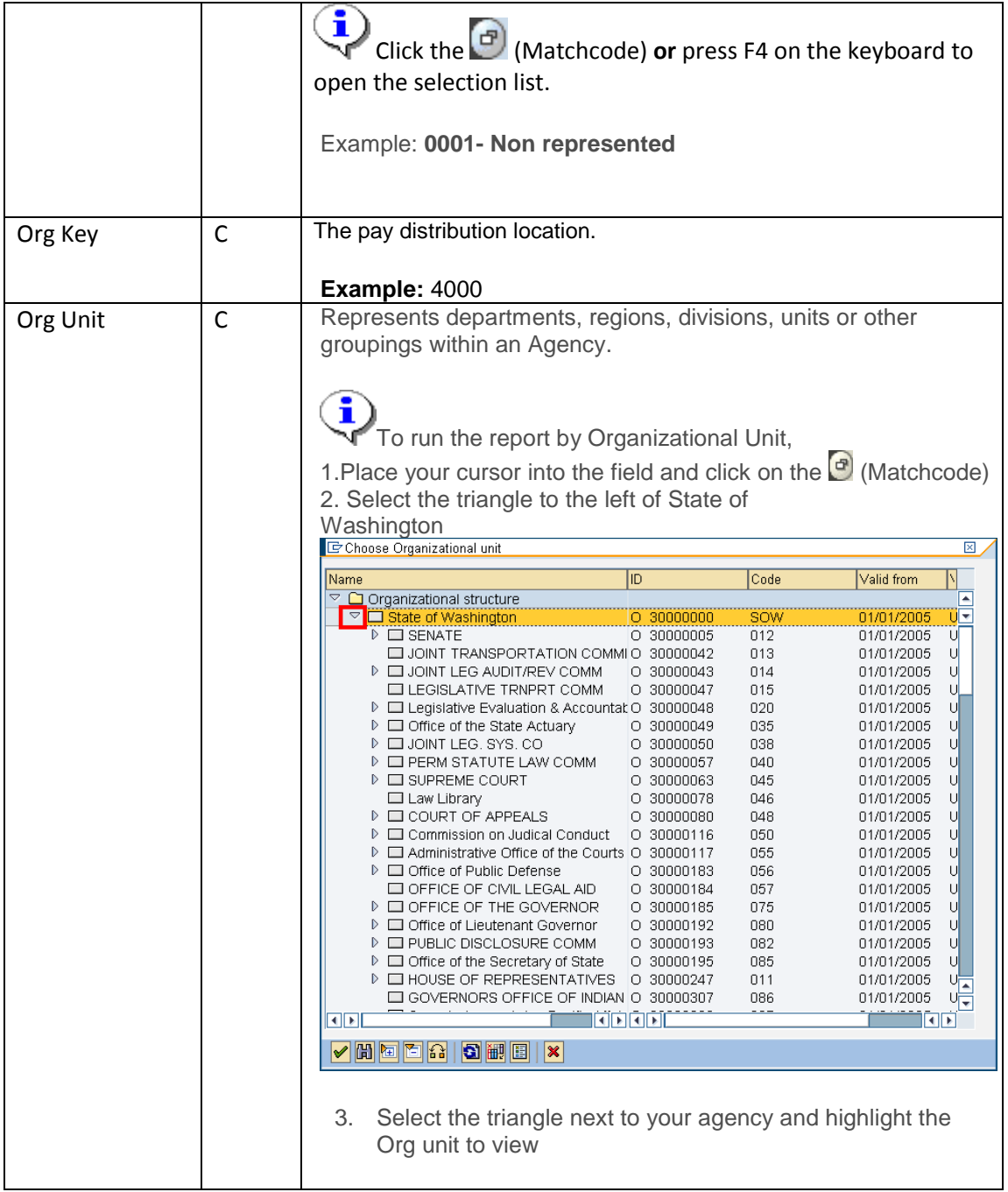

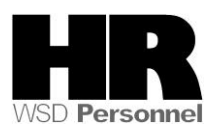

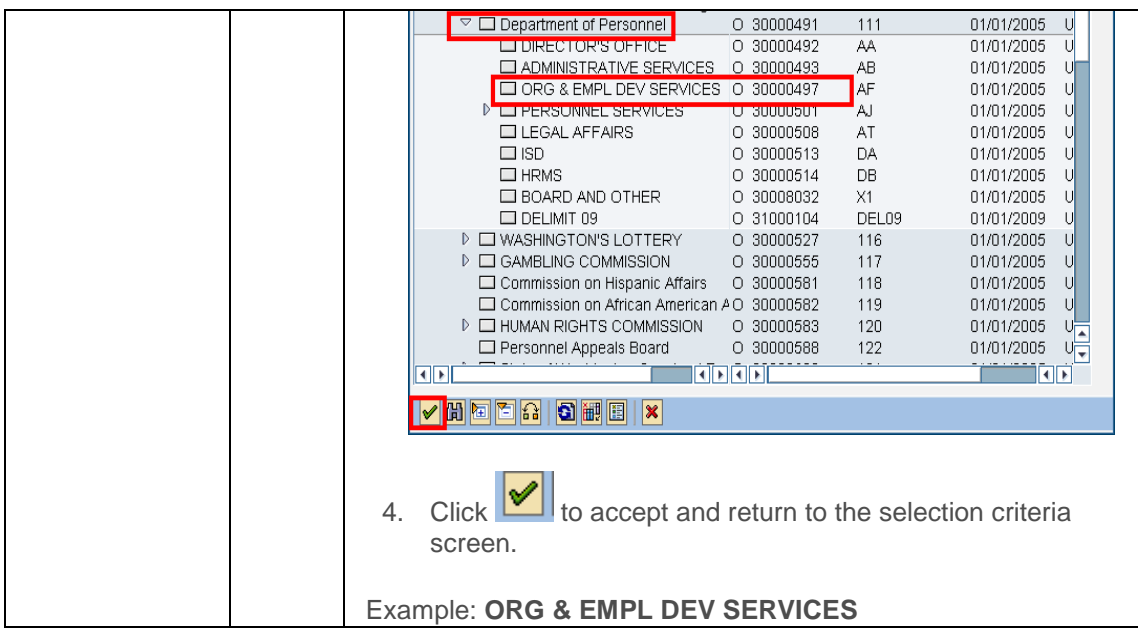

## 5. Under the Report Type complete the following:

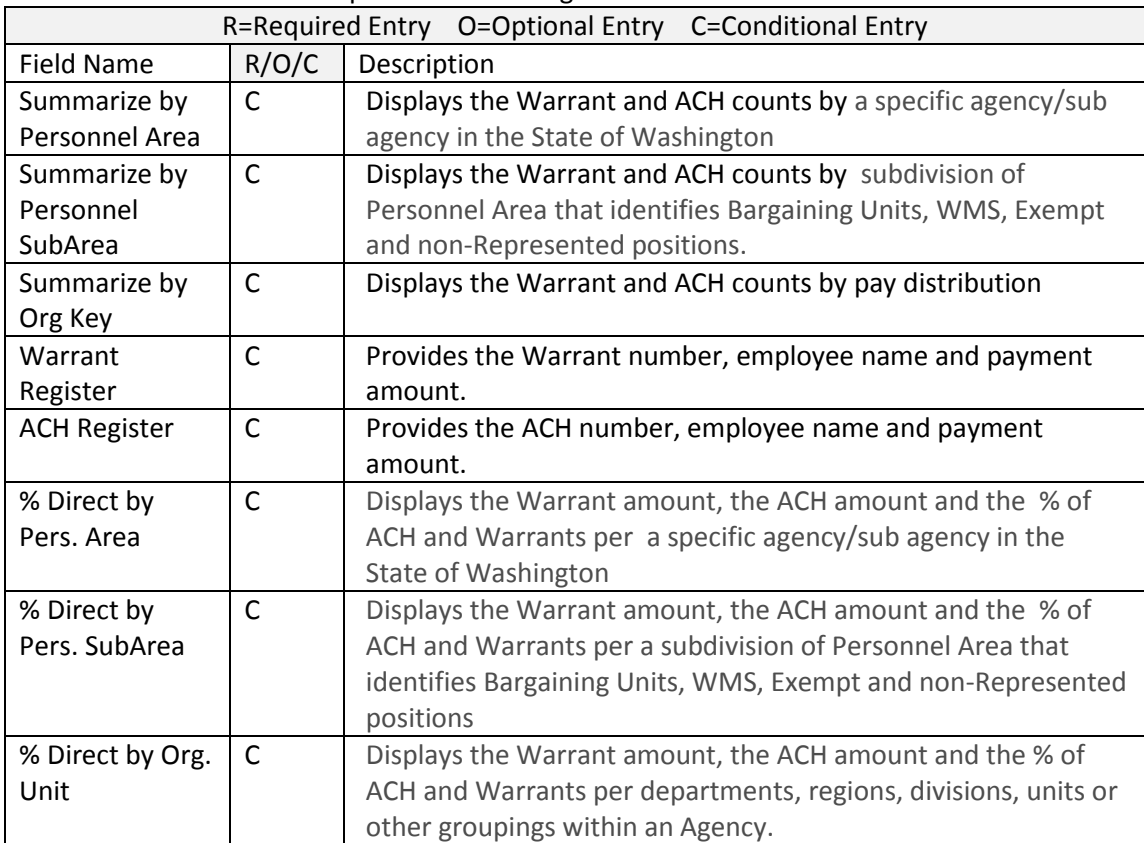

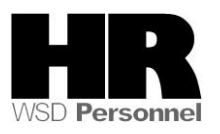

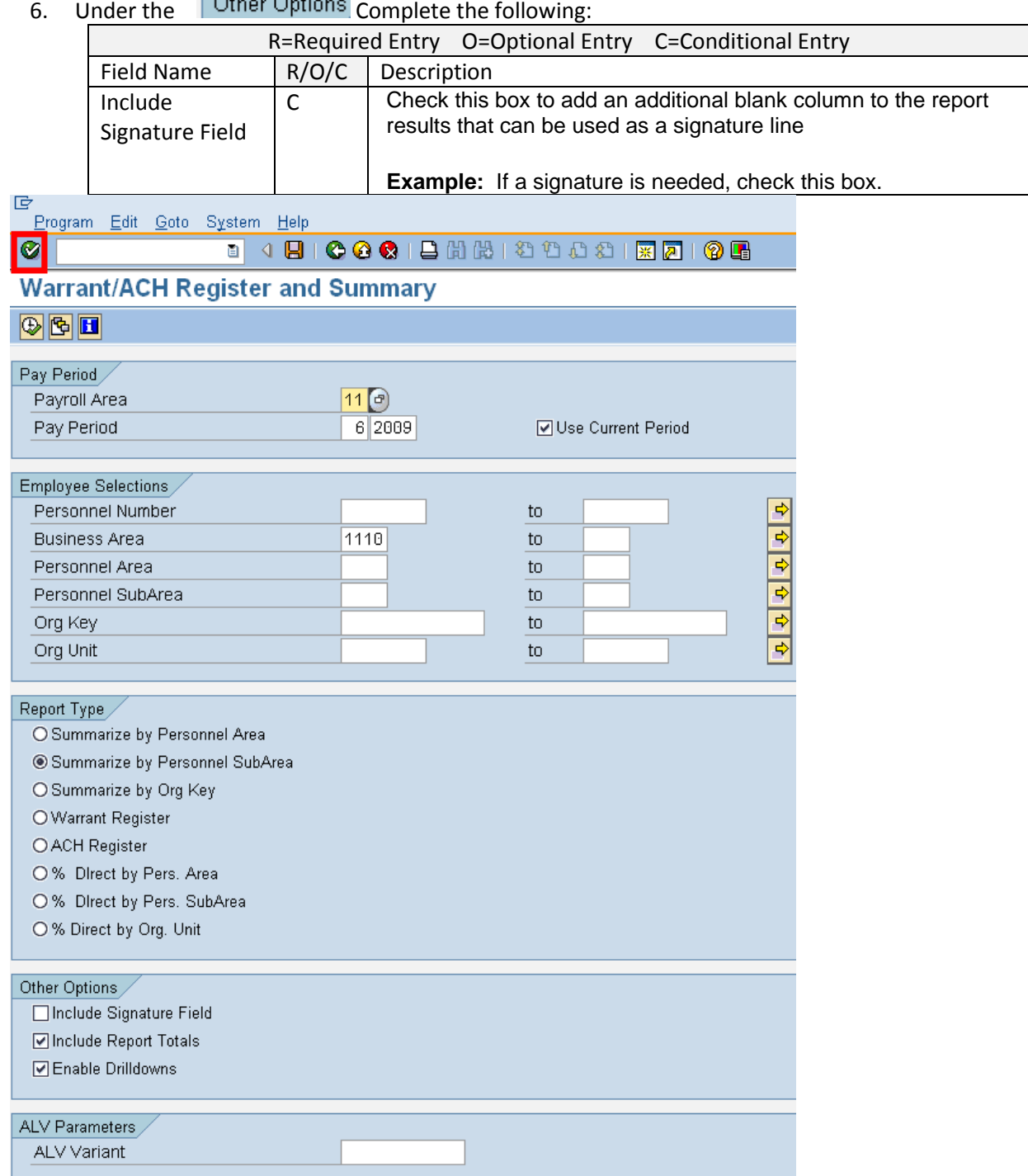

 $\frac{1}{2}$   $\frac{1}{2}$  Click  $\frac{1}{2}$  (Execute) to generate the report

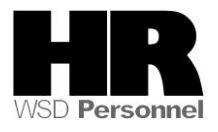

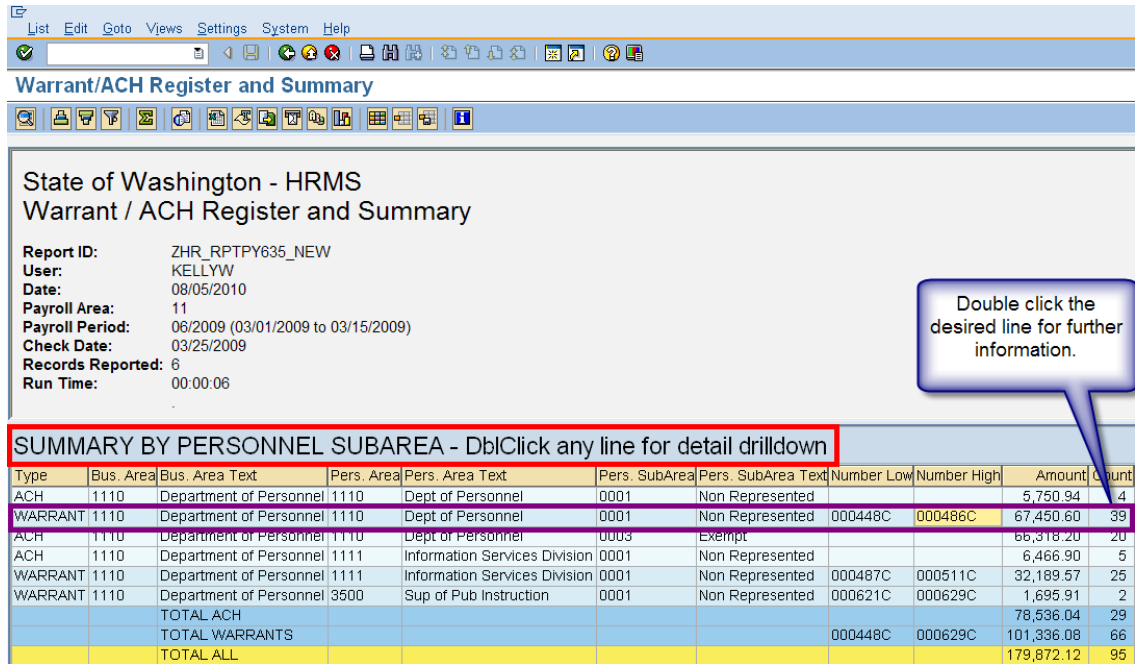

8. Once you double click on the selected line, you are then taken to the *Summary by PERS SUBAREA with detail.* This report displays all employees who were paid by warrant s for the selected pay period.

Click  $\bigcirc$  (Back) to return to the previous report results to display the previous results if you do not wish to drill down further the report data.

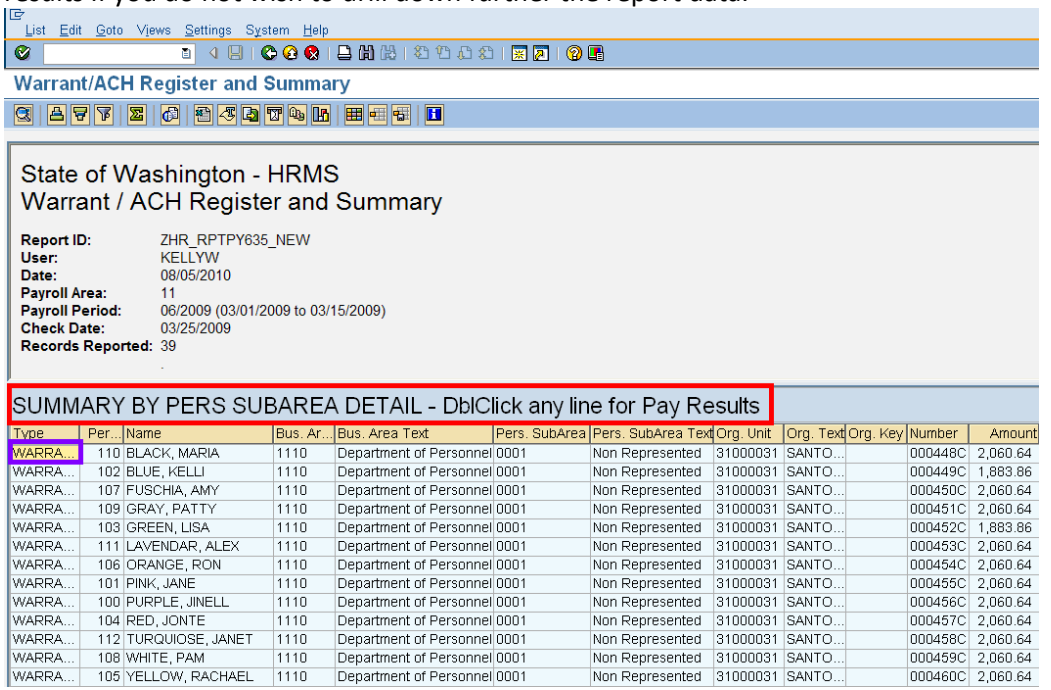

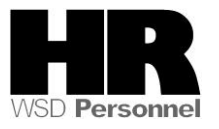

 Click (Back) to return to the previous report results to display the previous results if you do not wish to drill down further the report data.

9. To view an employees Pay results, double click on the desired employee

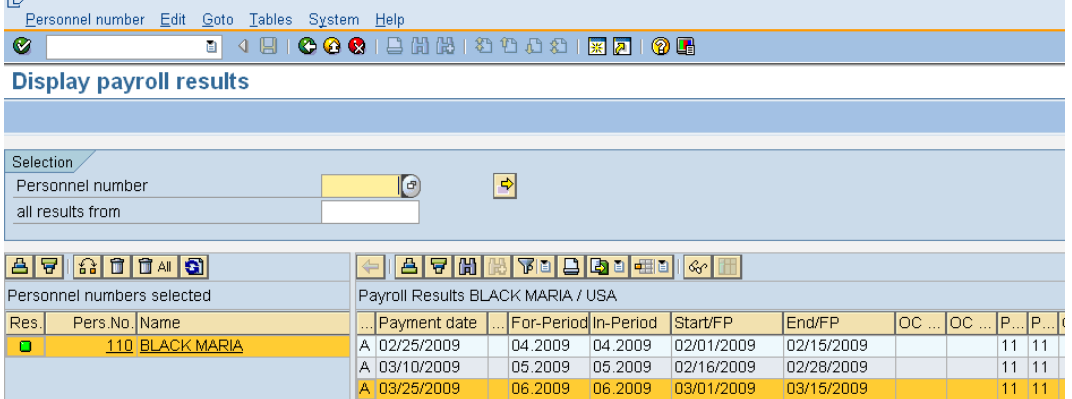

10. To view the employees Payroll Results table, double click on the payment date that you wish to view.

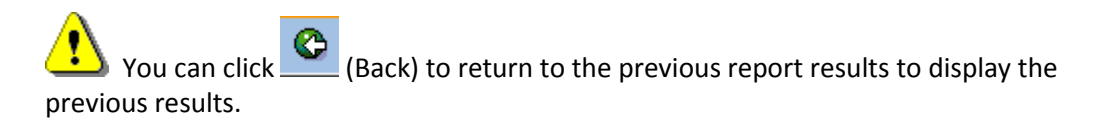

#### **Results**

You have successfully generated the Warrant/ACH Register and Summary report.

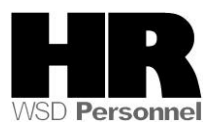